## **Mitarbeiteradresse | Suchkriterien**

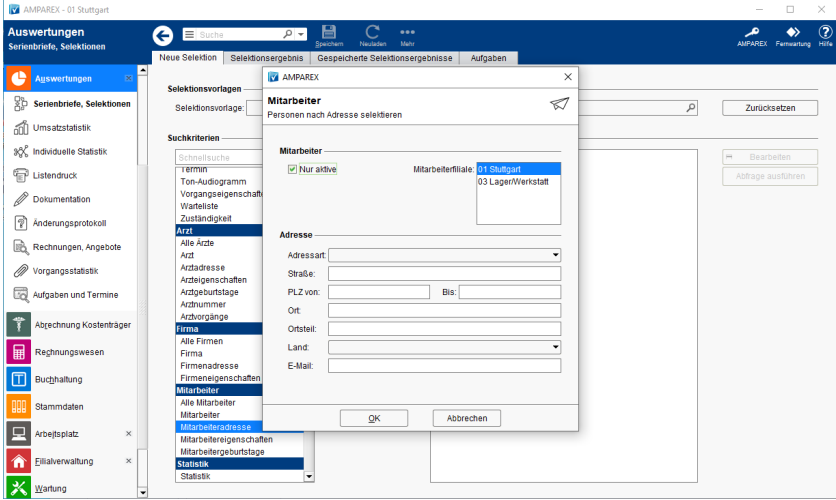

## Maskenbeschreibung

#### **Mitarbeiter**

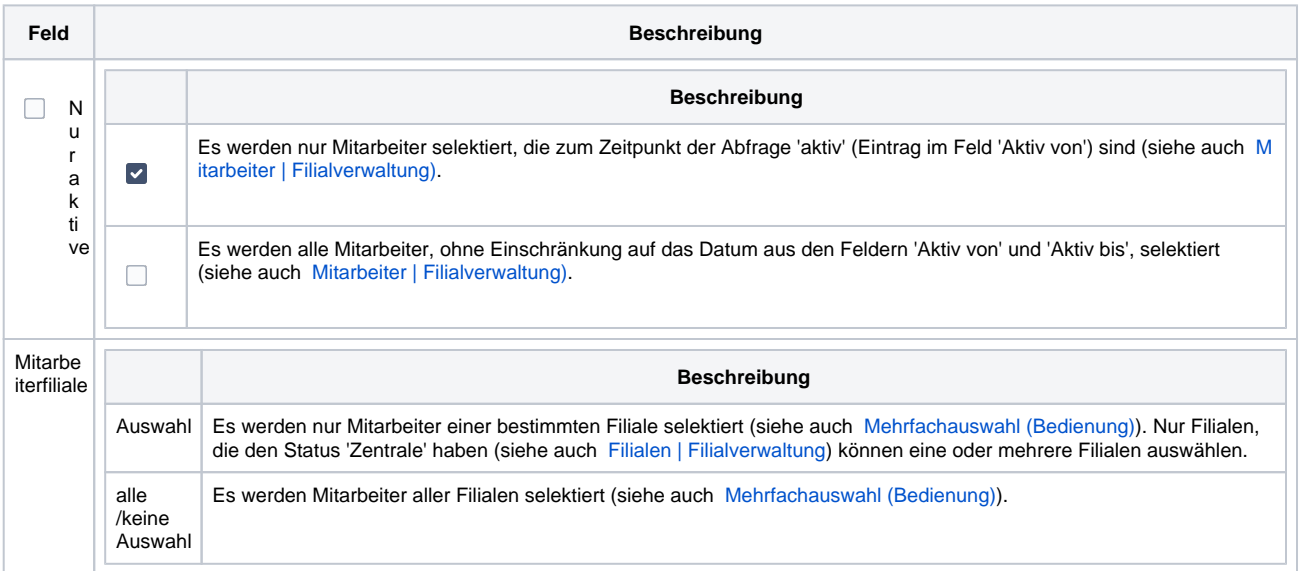

#### **Adresse**

Generell sind alle Fenster zur Datenauswahl ähnlich aufgebaut. Über einen Satz von Suchkriterien können Sie die Ergebnismenge für eine Suche einschränken. Die Suchkriterien unterscheiden sich je nach Typ der Auswahl. Diese Kriterien sind in der Regel 'UND' verknüpft. Das heißt, wenn Sie mehr als ein Kriterium angeben, werden nur diejenigen Einträge gefunden, die alle eingestellten Vorgaben erfüllen (siehe auch [Suchen](https://manual.amparex.com/display/HAN/Suchen+%7C+Tipps+und+Tricks)  [\(Tipps & Tricks\)\).](https://manual.amparex.com/display/HAN/Suchen+%7C+Tipps+und+Tricks)

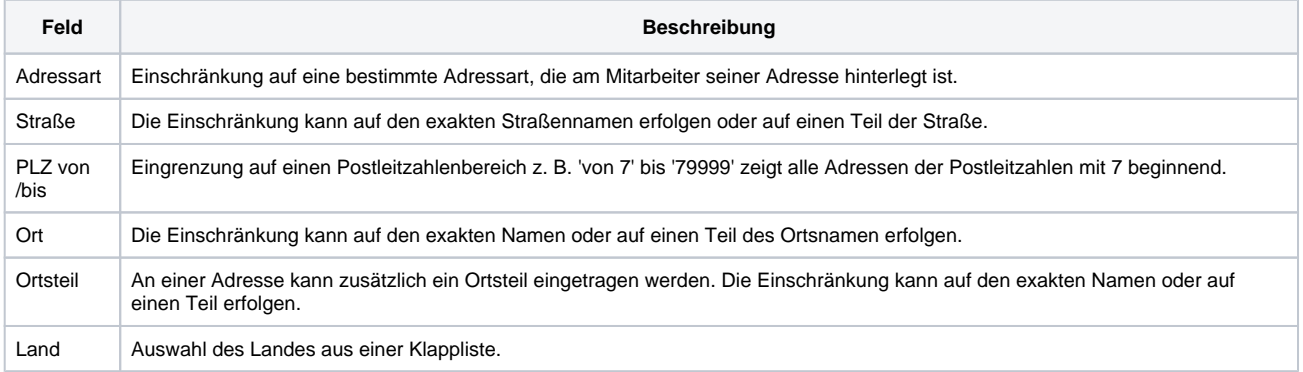

# **Mitarbeiteradresse | Suchkriterien**

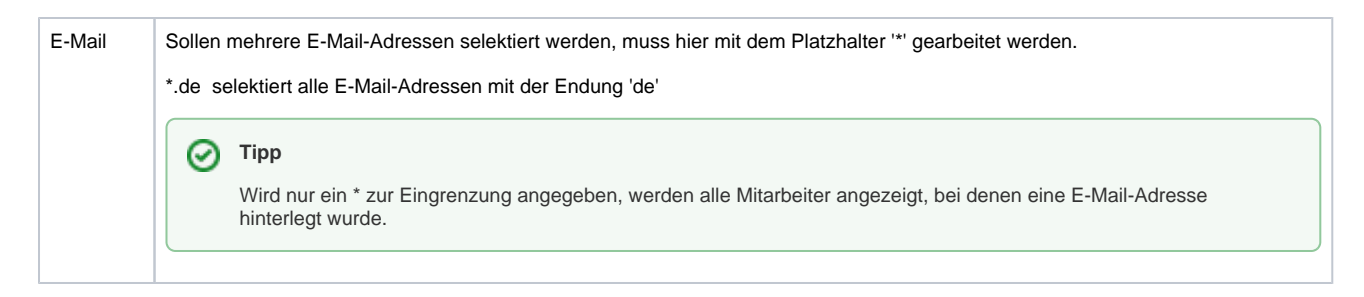

### Siehe auch ...

- **[Mitarbeiter \(Filialverwaltung\)](https://manual.amparex.com/pages/viewpage.action?pageId=4915651)**
- [Mehrfachauswahl \(Bedienung\)](https://manual.amparex.com/pages/viewpage.action?pageId=27328736)
- [Filialen | Filialverwaltung](https://manual.amparex.com/display/HAN/Filialen+%7C+Filialverwaltung) [Suchen \(Tipps & Tricks\)](https://manual.amparex.com/display/HAN/Suchen+%7C+Tipps+und+Tricks)